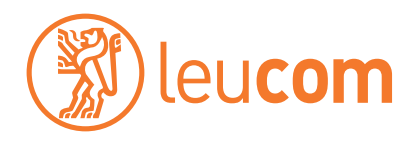

# Telefonie Zusatzdienste Telefonie-Zusatzdienste voicebox

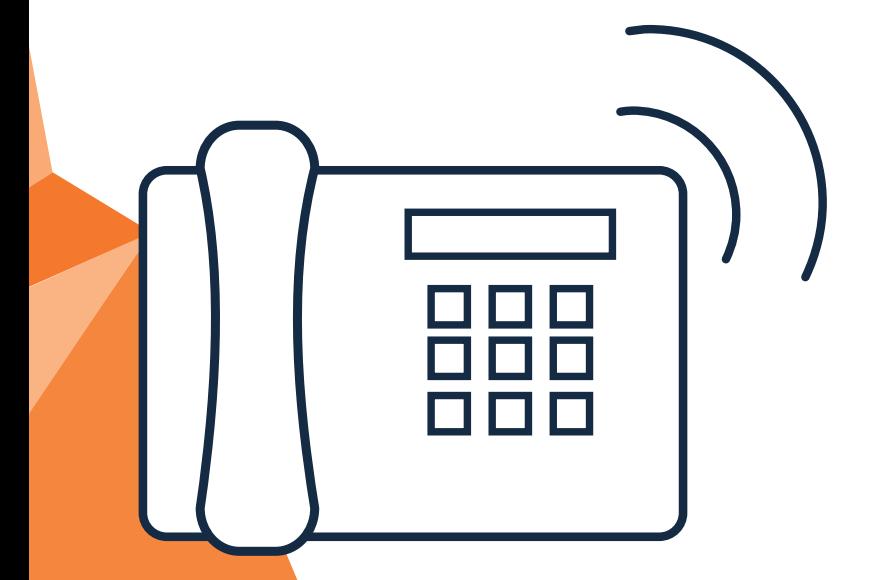

Hauptsitz: Zürcherstrasse 108–114 | 8500 Frauenfeld **Telefon 052 552 52 00**

#### **Hinweis:**

Nehmen Sie immer als erstes den Hörer zur Hand und warten Sie das Freizeichen ab.

# **Anrufbeantworter**

Als Festnetz-Kunde bei Leucom können Sie kostenlos den digitalen Anrufbeantworter – die **Leucom voicebox** – nutzen. Von zu Hause oder auch unterwegs haben Sie Zugriff auf Sprachnachrichten, die auf Ihrem Festnetz eingegangen sind.

Wir zeigen Ihnen, wie Sie einfach und schnell Ihre persönliche voicebox einrichten.

### Die voicebox einrichten

Wenn Sie zum ersten Mal die voicebox einschalten, wird sie vollautomatisch eingerichtet. Nach ca. 10 Minuten ist Ihre voicebox einsatzbereit und Sie können mit der Personalisierung beginnen.

Nehmen Sie immer als erstes den Hörer zur Hand und warten Sie das Freizeichen ab.

#### voicebox einschalten

wählen Sie

#### voicebox ausschalten

wählen Sie

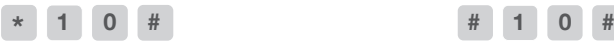

Statusmeldung abwarten und auflegen Statusmeldung abwarten und auflegen

# voicebox Status abfragen

wählen Sie

**# \* 1 0 #**

Statusmeldung abwarten und auflegen

# Begrüssung aufnehmen

Für «Nicht erreichbar» Für «Teilnehmer besetzt»

um in das Hauptmenü zu gelangen

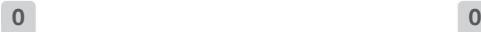

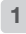

Text aufnehmen und Anweisungen befolgen Text aufnehmen und Anweisungen

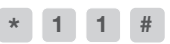

**1 \* 1 # 1 \* 1 #**

um zu den Optionen zu gelangen um zu den Optionen zu gelangen

**1 2**

# voicebox Funktionen

Um Ihre voicebox von unterwegs (anderer Festnetz-Anschluss oder Mobiltelefon) abzuhören, benötigen Sie ein **Passwort.**

#### Passwort setzen für die Fernabfrage

wählen Sie

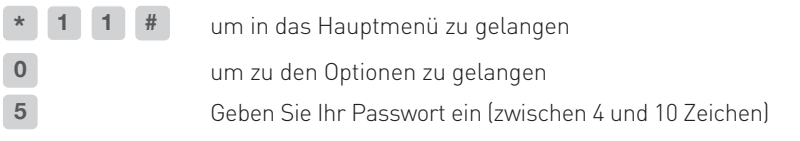

#### Einwahl in das Hauptmenü der voicebox

#### **Ab Ihrem Festnetzanschluss**

wählen Sie

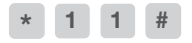

# **Per Fernabfrage**

wählen Sie

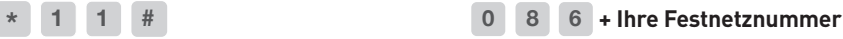

**\*** während der Ansage drücken + Passwort eingeben

### voicebox Optionen

- **1** neue Nachrichten abhören **4** eine Nachricht zurück
- 
- 
- **\*** Hilfe
- **#** Ende

### im Menü Mailbox Optionen im Menü Ordner wechseln

- **1** Nachricht aufnehmen «Nicht **0** neue Nachrichten
- **2** Nachricht aufnehmen «Teilnehmer **1** alte Nachrichten
- 
- 

#### **Hinweis:**

Wenn Sie Ihre voicebox komplett löschen möchten, kontaktieren Sie bitte unseren Kundendienst.

# im Hauptmenü im Menü Nachrichten abhören

#### **Tastenwahl Tastenwahl**

- 
- **2** Ordner wechseln **6** eine Nachricht weiter
- **0** Mailbox Optionen **7** aktuelle Nachricht löschen

- 
- 
- **3** Passwort ändern **2** gespeicherte Nachrichten
- **\*** Zurück **3** Familie
	- **4** Freunde
	- **#** Abbruch

# **Zusatzdienste**

### Anrufumleitungen

Mit der Anrufumleitung leiten Sie einfach und schnell alle eingehenden Anrufe auf eine von Ihnen gewählte Nummer um. So sind Sie überall erreichbar. Die Anrufumleitung können Sie jederzeit ein- oder ausschalten, abfragen und löschen. Der Anrufer bezahlt die Kosten bis zu Ihrem Festnetz-Anschluss. Die Kosten von Ihrem Anschluss zur Zielnummer werden Ihnen belastet.

#### Direkte Anrufumleitung

Mit Aktivierung der direkten Anrufumleitung werden alle eingehenden Anrufe ohne Verzögerung weitergeleitet.

**Nehmen Sie immer als erstes den Hörer zur Hand und warten Sie das Freizeichen ab.**

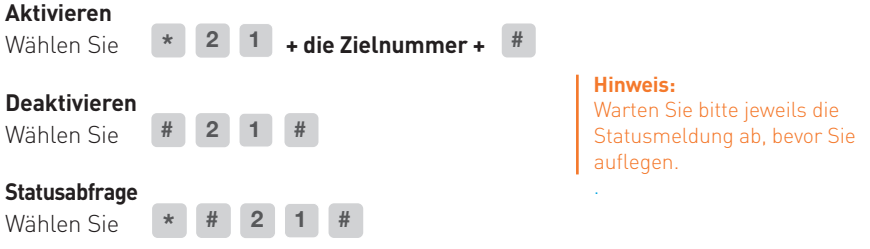

#### Verzögerte Anrufumleitung

Mit Aktivierung der verzögerten Anrufumleitung werden alle eingehenden Anrufe nach 20 Sekunden weitergeleitet.

**Nehmen Sie immer als erstes den Hörer zur Hand und warten Sie das Freizeichen ab.**

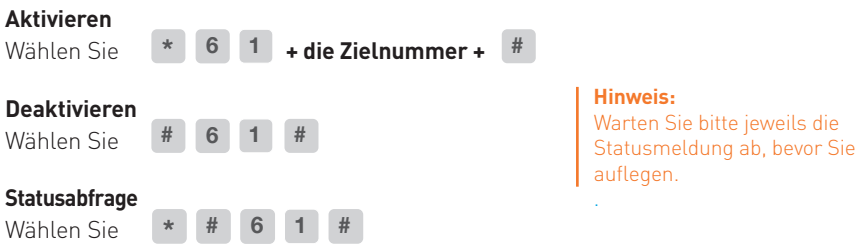

### Alle Umleitungen löschen

Hiermit werden alle Umleitungen deaktiviert.

Wählen Sie **# 2 0 #**

#### Anrufumleitung bei besetztem Anschluss

Mit Aktivierung der Anrufumleitung bei besetztem Anschluss werden alle eingehenden Anrufe umgeleitet, wenn Ihr Anschluss besetzt ist.

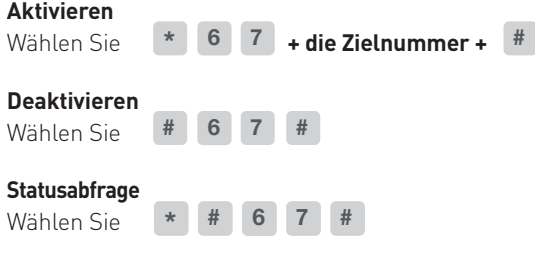

### Anrufumleitung bei Leitungsausfall

Mit Aktivierung der Anrufumleitung bei Leitungsausfall werden alle eingehenden Anrufe umgeleitet, sobald Ihr Anschluss nicht erreichbar ist, z.B. bei Strom- oder Modemausfall.

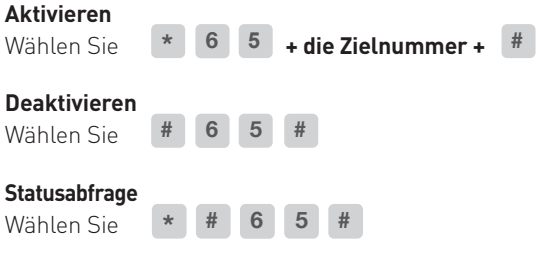

### Rufnummerunterdrückung

Normalerweise wird Ihre Nummer bei anderen Anschlüssen angezeigt. Mit Aktivierung der Rufnummerunterdrückung können Sie die Anzeige unterdrücken. Ausnahmen sind Anrufe auf alle Notfalldienste (z.B. 112, 117, 144 etc.) und auch nicht alle ausländischen Telefongesellschaften unterstützen diesen Dienst. Die Unterdrückung ist kostenlos.

#### **Nehmen Sie immer als erstes den Hörer zur Hand und warten Sie das Freizeichen ab.**

#### Rufnummer permanent unterdrücken

Mit Aktivierung wird Ihre Rufnummer zukünftig unterdrückt.

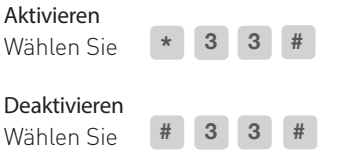

# Rufnummer einmalig unterdrücken

Mit Aktivierung wird Ihre Rufnummer nur beim nächsten Anruf unterdrückt.

#### Aktivieren

Wählen Sie **+ die Zielnummer + \* 3 1 #**

# Weitere Dienste

#### Bitte nicht stören

Mit Aktivierung des «Bitte nicht stören» -Dienstes, klingelt Ihr Telefon bei eingehenden Anrufen nicht.

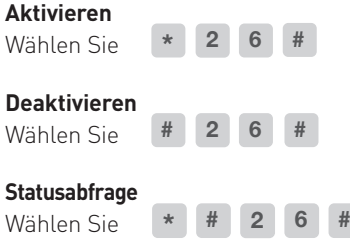

#### Anonyme Anrufe abweisen

Mit Aktivierung werden alle Anrufe mit unterdrückter Nummer abgewiesen.

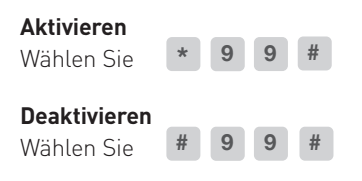

**Hinweis**: Warten Sie bitte jeweils die Statusmeldung ab, bevor Sie auflegen. .